## **Inventory View - Manager**

Inventory View module is very helpful looking at the inventory and the historical transaction against the lot. All information regarding the lot can be viewed in this screen. This view has various options to perform different transactions on the lot/ticket available in the logged in factory.

The inventory view screen can be accessed by clicking on "Inventory View" under "Manufacturing" as shown below:

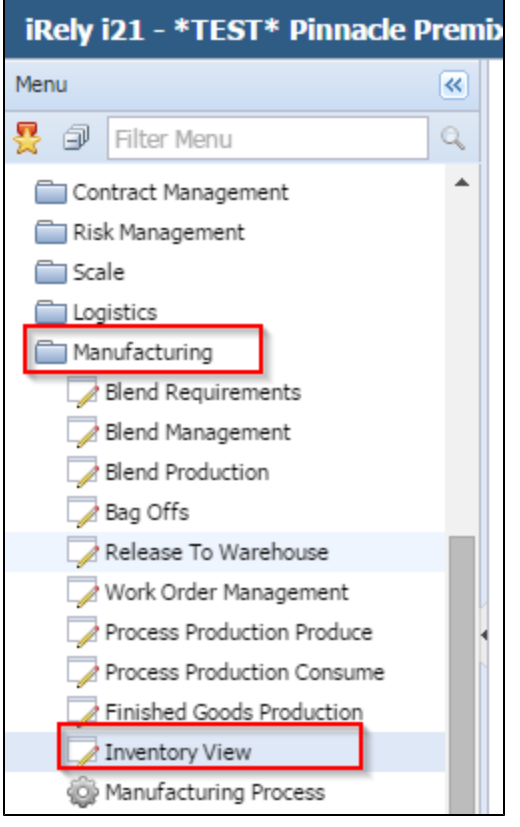

When Warehouse is enabled, the SKU and Container for a Lot will be displayed in an expandable grid, as shown below:

The following columns are available under the SKU grid.

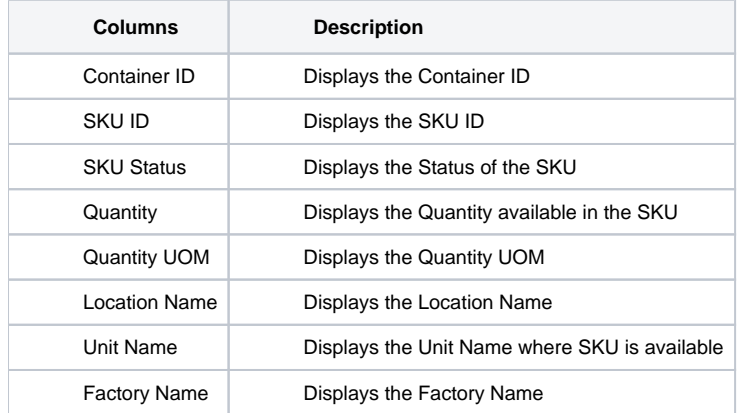

## **Inventory View Data Display Summary:**

There will be one record for every lot-location combination.

For example, if a lot is stored in 2 different locations physically with partial quantity, there will be 2 records with the same lot Id.

Each record will have the following information

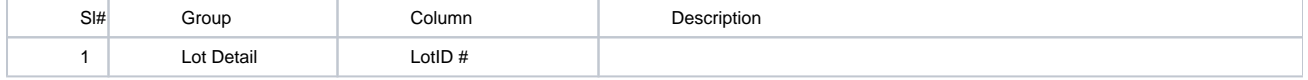

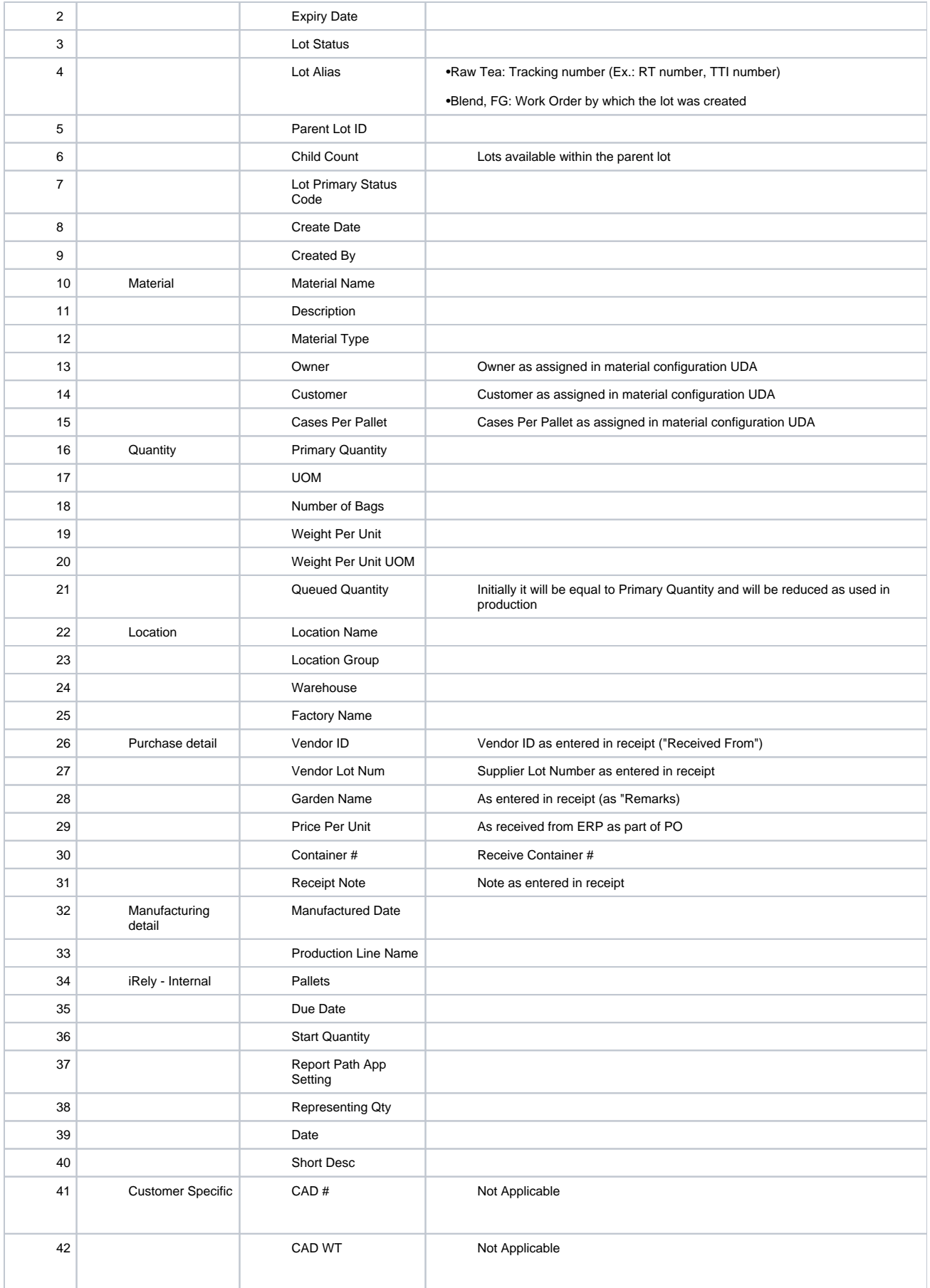

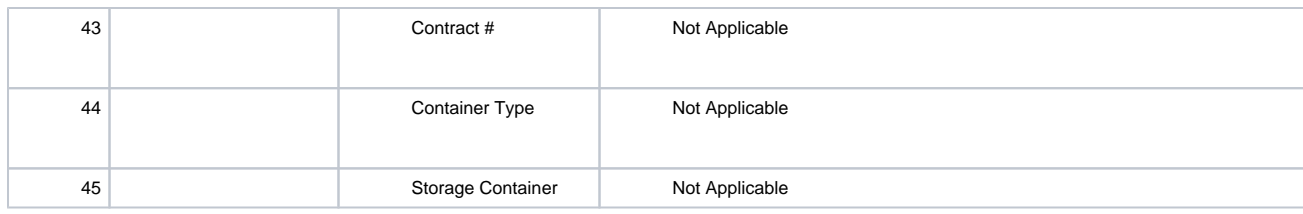

## **Features Summary:**

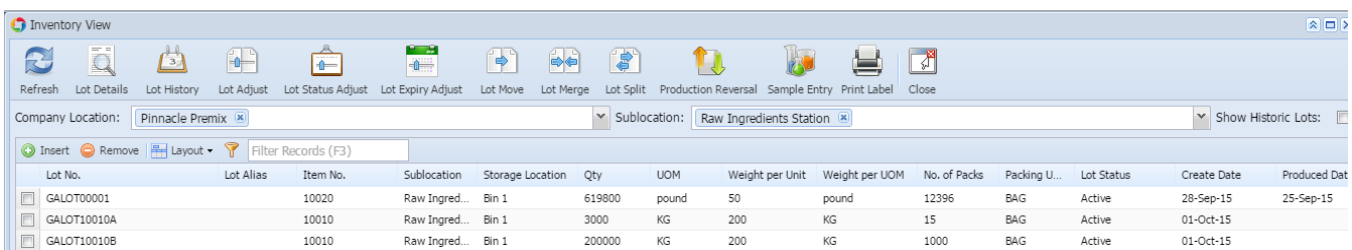

## **Inventory View has the following features as shown in the above image:**

- 1. Refresh View
	- Using this feature, the user will be able to view the data records based on the following selection criteria
	- a) Single or multiple factories selection
	- b) Single or multiple warehouses selection within the selected factory/factories
	- c) The filter criteria column should show all the columns in the list
	- d) Show Historical Lots as toggle to display or filter the historical lots
	- e) Clicking on "Refresh List" button will display the records based on the selection criteria as mentioned above
- 2. Search Criteria
	- This section will be useful for the user to define multiple search criteria with different fields which will be applied while displaying the inventory data records. The selection criteria can be saved with the name so that it can be retrieved later
- 3. Lot level operations
- 4. General Features The options available in "Lot level operations" will be useful to perform unique operations on the selected lot
- General features cover the features that are more generic like Inventory View GUI related features.
- 5. Grid features

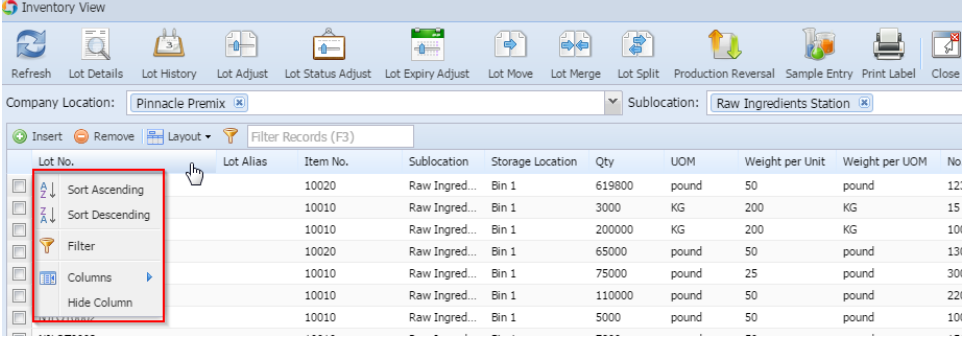

- User should be able to sort records and select columns based on the requirement.
- 6. Show historic lots

Application will not load the records where the lot quantity is 0 by default. These are called historical lots. User can see these lots by selecting the 'Show Historical' check box.

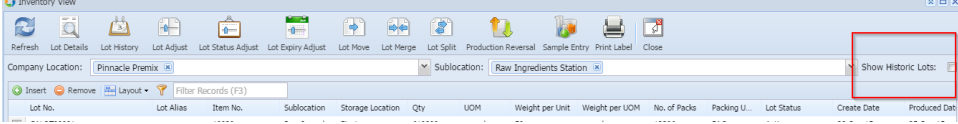